# **Installation JOGL**

Téléchargez le zip de [World](http://pages.isir.upmc.fr/~bredeche/Teaching/2i013/Rsc/WorldOfCells.zip) of cells et de [jogl.](http://pages.isir.upmc.fr/~bredeche/Teaching/2i013/Rsc/JOGL.zip) Décompressez jogl dans un dossier sans espace ni accent, je recommande de créer un dossier javalib dans votre dossier personnel.

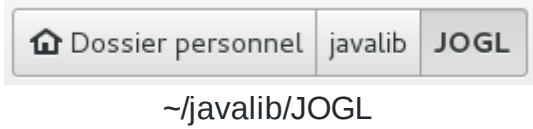

### **Ajouter JOGL en bibliothèque pour eclipse**

Nous allons maintenant ajouter la bibliothèque JOGL dans eclipse. **Faites ceci avant de créer un projet qui utilise JOGL.**

Dans Eclipse, allez dans la barre des menus: Window -> Preferences puis sur le panneau gauche Java -> Build Path -> User Libraries .

Ensuite, cliquez sur le bouton New... sur le panneau droit et inscrivez-y *jogl-2.0*. Ne cochez **pas** la case *System Library*. Une ligne jogl-2.0 est apparue dans la liste des bibliothèques. Sélectionnez-la, le bouton "Add External JARs…" devient cliquable, cliquez dessus.

22/02/2018 tuto\_jogl.html

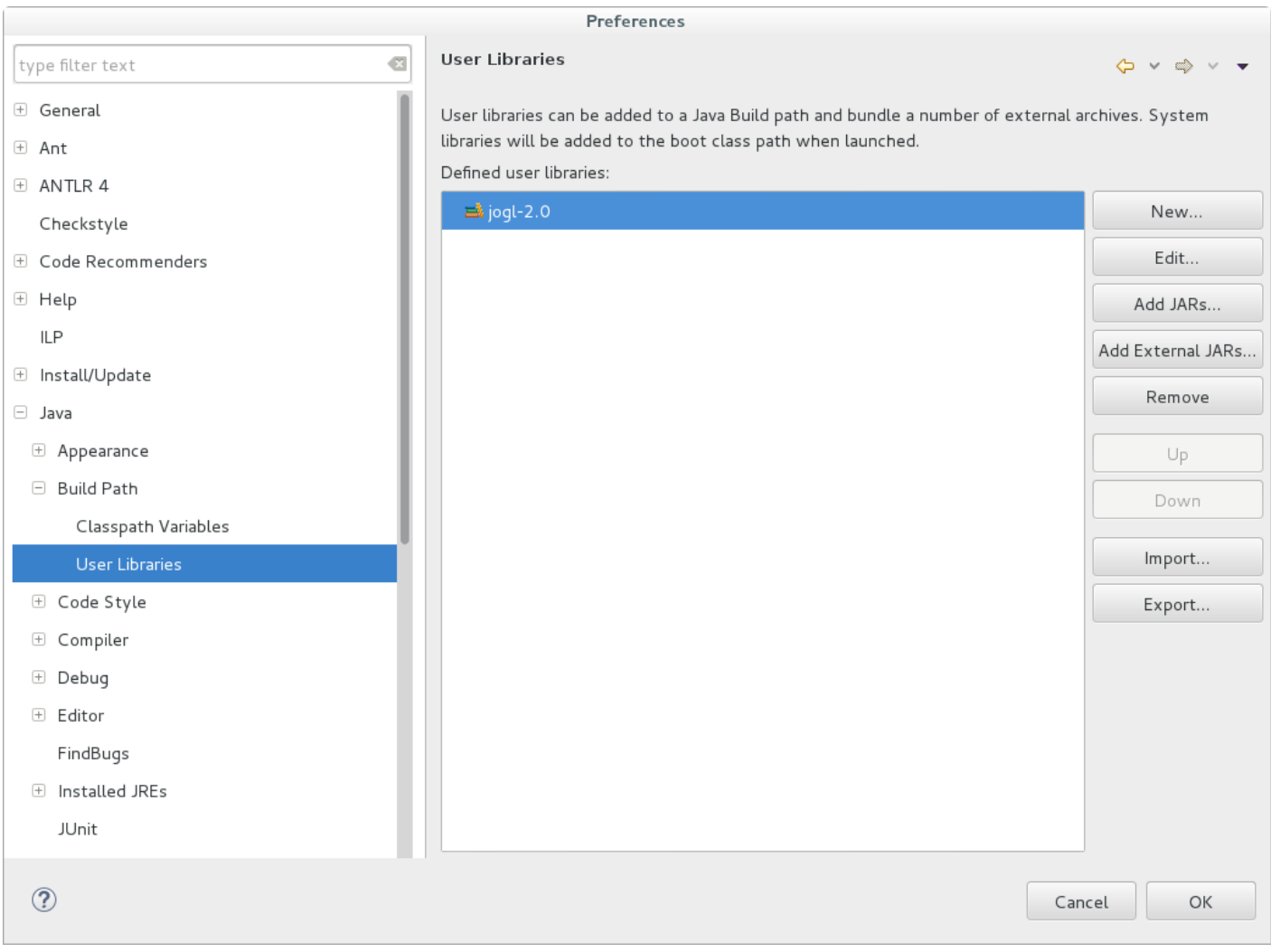

Allez dans votre dossier javalib puis JOGL/jar , ajoutez les fichiers gluegen-rt.jar et joglall.jar . Ensuite, il faut aller dans le dossier JOGL/jar/atomic , ajoutez nativewindow-core.jar et newt-core.jar .

#### 22/02/2018 tuto\_jogl.html

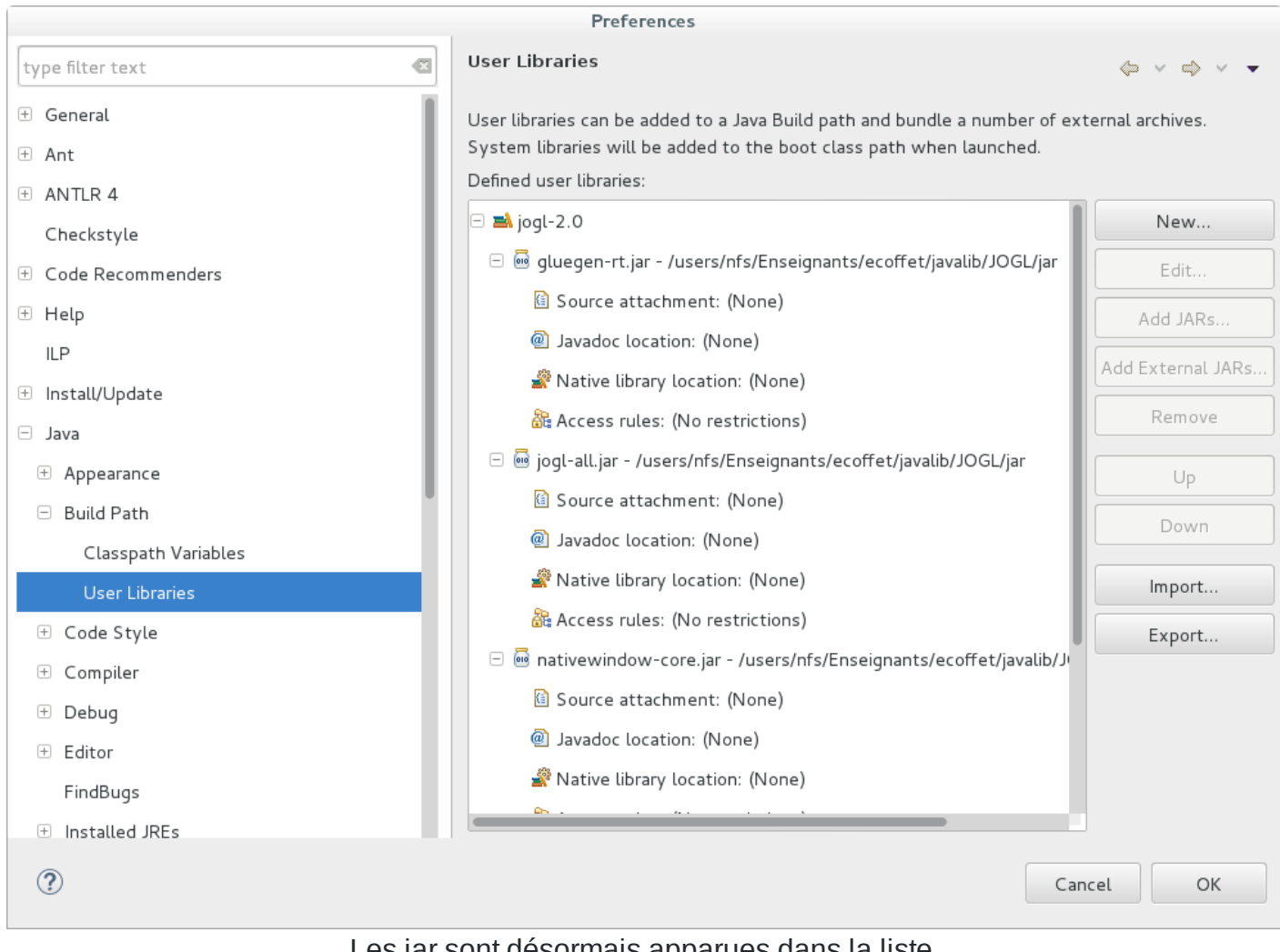

Les jar sont désormais apparues dans la liste.

Pour chacune de ces jar, nous allons configurer la ligne *Native library location*. Cliquez sur cette ligne pour le premier jar, puis sur le bouton Edit... . Dans la fenêtre qui s'ouvre, cliquez sur External Folder... puis indiquez le dossier javalib/JOGL/lib/linux-amd64/ . Assurez-vous bien que le chemin inscrit est absolu. **Votre chemin doit commencer par un / .** Répetez cette opération pour chacunes des jar.

22/02/2018 tuto\_jogl.html

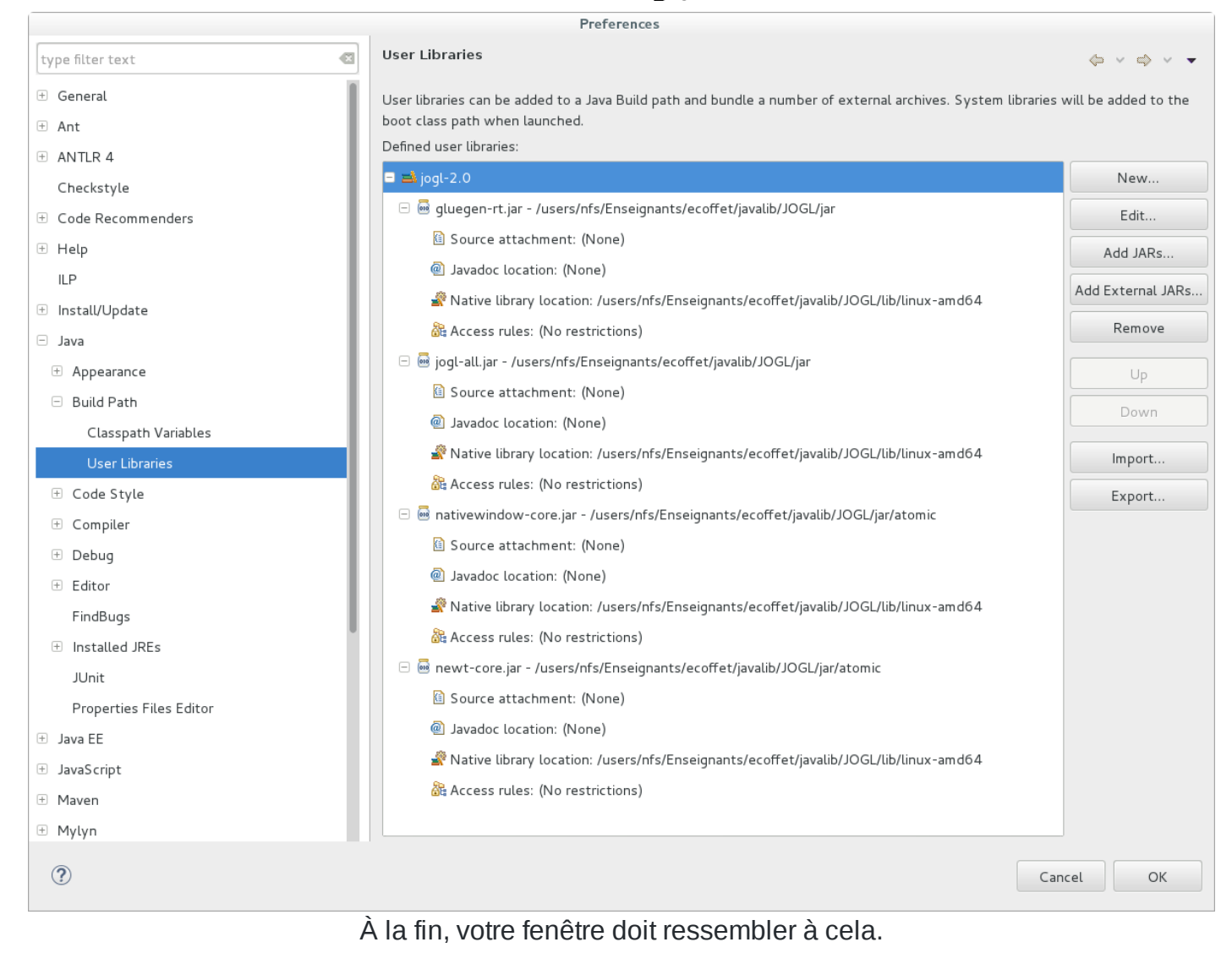

### Cliquez sur OK. JOGL est ajouté!

## **Ajouter JOGL à votre projet**

Dézippez WorldOfCells dans un répertoire de votre dossier personnel. Créez un nouveau projet eclipse et importez-y les fichiers présents dans le dossier WorldOfCells. Nous allons maintenant lier la bibliothèque JOGL au projet. Pour cela, cliquez droit sur le projet (le dossier bleu avec la lettre J) dans le panneau à gauche, et sélectionnez Build Path -> Add Library... . Dans la fenêtre, sélectionnez 'User Library' puis cochez 'jogl-2.0'. Cliquez sur Finish.

JOGL est maintenant lié à votre projet. Ouvrez le fichier applications.simpleworld.MyEcosystem et lancez-le.

Paul Ecoffet - 22/02/2018